# **SONY**

# Проигрыватель дисков Blu-ray Disc™/DVD

# Инструкции по эксплуатации

Благодарим вас за покупку. Перед использованием проигрывателя внимательно прочитайте эти инструкции.

Начало работы

Воспроизведение

Настройки и регулировки

Дополнительная информация

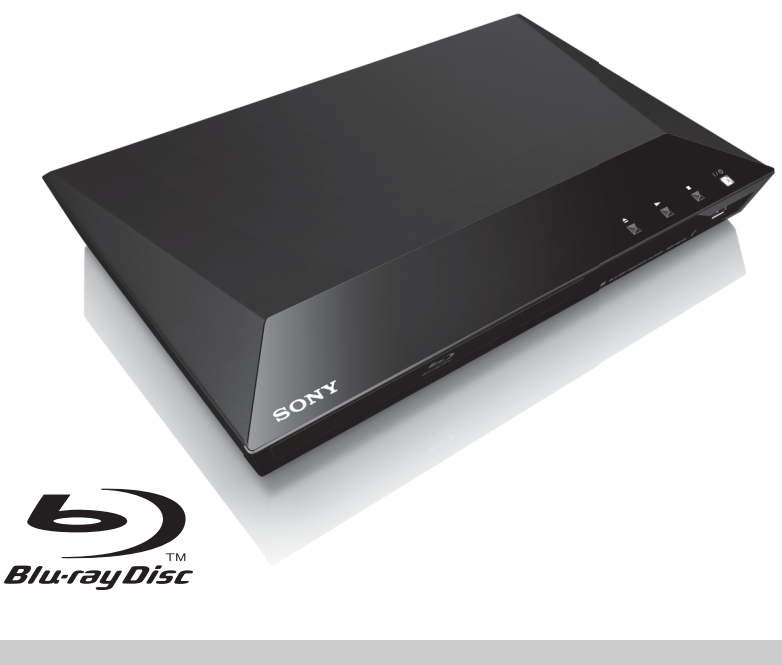

# <span id="page-1-0"></span>**ВНИМАНИЕ**

Чтобы сократить риск возгорания или удара электрическим током, не подвергайте это устройство воздействию жидкости и не помещайте объекты с жидкостью, например вазы, на устройстве.

Чтобы избежать удара электрическим током, не открывайте корпус устройства. Обслуживание должно проводиться только квалифицированными специалистами.

Шнур питания следует менять только в квалифицированной мастерской.

Не подвергайте батареи или устройства с установленными батареями воздействию высокой температуры, например от солнечного света и огня.

### **ОСТОРОЖНО**

Использование оптических инструментов с этим продуктом увеличивает опасность поражения глаз. Так как лазерный луч, используемый в этом проигрывателе Blu-ray Disc/DVD, вреден для глаз, не пытайтесь разобрать корпус устройства. Обслуживание должно проводиться только квалифицированными специалистами.

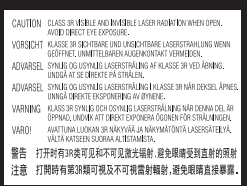

Эта наклейка расположена на защитном чехле лазера внутри корпуса.

### **Для пользователей в европейских странах**

**CLASS 1 LASER PRODUCT LASER KLASSE 1** LUOKAN 1 LASERLAITE KLASS 1 LASERAPPARAT

Это устройство классифицируется как ЛАЗЕРНЫЙ продукт КЛАССА 1. Маркировка ЛАЗЕРНОГО ПРОДУКТА КЛАССА 1 расположена сзади.

### **Примечание для пользователей в Великобритании и Ирландии**

Опрессованная вилка, соответствующая стандарту BS1363, прикреплена к этому устройству для вашей безопасности и удобства.

При необходимости замены предохранителя в вилке, следует использовать предохранитель с таким же номиналом, как в комплекте, соответствующий стандартам ASTA, BSI и BS1362 (т. е. с отметкой  $\langle \overline{\omega} \rangle$  или  $\langle \overline{\zeta} \rangle$ ). Если у вилки, поставляемой с этим устройством, есть отсоединяемая крышка предохранителя, обязательно закройте крышку после смены предохранителя. Никогда не используйте вилку без крышки предохранителя. Если вы потеряли крышку предохранителя, обратитесь в ближайший пункт обслуживания Sony.

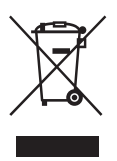

**Утилизация старого электрического и электронного оборудования (применимо в Европейском союзе и других европейских странах с отдельными системами сбора отходов)**

Этот символ на продукте или упаковке указывает, что данный продукт не следует утилизировать как бытовые отходы. Его следует сдать в соответствующую точку сбора отходов для переработки электрического и электронного оборудования. Обеспечивая правильную утилизацию этого продукта, вы поможете устранить возможные негативные последствия для окружающей среды и здоровья людей, которые в противном

случае могут возникнуть при неправильной утилизации данного продукта. Переработка материалов позволяет сохранить природные ресурсы. Дополнительные сведения о переработке этого продукта можно узнать в местном гражданском офисе, службе утилизации бытовых отходов или в магазине, в котором вы приобрели продукт.

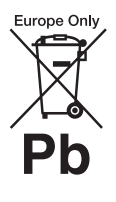

**Утилизация израсходованных батарей (применимо в Европейском союзе и других европейских странах с отдельными системами сбора отходов)**

Этот символ на батарее или упаковке указывает, что батарею, поставляемую с этим продуктом, не следует утилизировать как бытовые отходы.

На некоторых батареях этот символ может использоваться вместе с химическим символом. Химические символы ртути (Hg) и свинца (Pb) добавляются на батарею, если она содержит более 0,0005% ртути или более 0,004% свинца.

Обеспечивая правильную утилизацию этих батарей, вы поможете устранить возможные негативные последствия для окружающей среды и здоровья людей, которые в противном случае могут возникнуть при неправильной утилизации данных батарей. Переработка материалов позволяет сохранить природные ресурсы.

Для продуктов, для обеспечения безопасности, производительности или целостности данных которых требуется постоянное подключение к встроенной батарее, ее должны менять только квалифицированные специалисты. Для обеспечения правильной обработки батареи передайте продукт после окончания срока его эксплуатации в соответствующую точку сбора отходов для переработки электрического и электронного оборудования.

Для всех других батарей изучите раздел, посвященный безопасному извлечению батареи из устройства. Сдайте батарею в соответствующую точку сбора отходов для переработки старых батарей.

Дополнительные сведения о переработке этого продукта или батареи можно узнать в местном гражданском офисе, службе утилизации бытовых отходов или в магазине, в котором вы приобрели продукт.

### **Для пользователей в европейских странах**

Это устройство было произведено корпорацией Sony или от ее лица, 1-7-1 Konan Minato-ku Токио, 108-0075 Япония. Запросы, связанные с соответствием устройства законодательству ЕС, следует адресовать авторизованному представителю Sony Deutschland GmbH, Hedelfinger Strasse 61, 70327 Штутгарт, Германия. По любым вопросам, связанным с обслуживанием и гарантией, обращайтесь по адресу, указанному в отдельных документах по обслуживанию и гарантии.

### **Меры предосторожности**

- Это устройство работает с напряжением 220–240 В переменного тока с частотой 50/60 Гц. Убедитесь, что рабочее напряжение устройства совпадает с напряжением источника питания.
- Установите данное устройство так, чтобы шнур питания можно было быстро отключить от розетки при необходимости.

# <span id="page-2-0"></span>**Меры предосторожности**

Это устройство было протестировано и соответствует ограничениям, заданным в Директиве EMC, при использовании кабеля короче 3 метров.

### **Размещение**

- Разместите проигрыватель в помещении с адекватной вентиляцией, чтобы предотвратить перегрев устройства.
- Чтобы сократить риск возгорания, не закрывайте вентиляционное отверстие устройства газетами, скатертью, шторой и т. д.
- Не подвергайте устройство воздействию открытых источников огня (например, свечей).
- Не устанавливайте этот проигрыватель в ограниченном пространстве, таком как книжная полка или аналогичный объект.
- Не размещайте проигрыватель на улице, на кораблях или в других транспортных средствах.
- <span id="page-3-0"></span>• Если проигрыватель переносится из холодного места в теплое или размещается в очень сыром помещении, внутри него может сконденсироваться влага. В этом случае проигрыватель может работать неправильно. При этом необходимо извлечь диск и оставить проигрыватель включенным в течение полутора часов, пока влага не испарится.
- Не устанавливайте проигрыватель под наклоном. Он предназначен для эксплуатации только в горизонтальном положении.
- Не ставьте на проигрыватель тяжелые или нестабильные предметы.
- Не ставьте на проигрыватель ничего, кроме дисков в лотке дисковода. Иначе вы можете повредить проигрыватель или объект.
- Извлеките диск из лотка при перемещении проигрывателя. В противном случае вы можете повредить диск.
- При перемещении проигрывателя отсоедините шнур питания и все другие кабели.

### **Об источниках питания**

- Проигрыватель не отключается от источника питания, пока он подключен к розетке, даже если сам проигрыватель выключен.
- Отсоедините проигрыватель от розетки, если вы не собираетесь использовать его в течение длительного времени. Чтобы отсоединить шнур питания, беритесь за вилку, а не за кабель.
- Соблюдайте следующие инструкции, чтобы не повредить шнур питания. Не используйте шнур питания, если он поврежден, так как этом может привести к удару электрическим током или пожару.
	- Не зажимайте шнур питания между проигрывателем и стеной, полкой и т. д.
	- Не ставьте на шнур питания ничего тяжелого и не тяните за сам кабель.

### **О регулировке громкости**

Не увеличивайте громкость, слушая сцену с очень тихим звуком или без звука. При достижении пиковой громкости можно повредить слух или динамики.

### **Очистка**

Очищайте корпус, панель и регуляторы мягкой тканью. Не используйте абразивные материалы, чистящий порошок или растворители, например спирт и бензин.

### **Об очищающих дисках и очищающих средствах для дисков/головок**

Не используйте очищающие диски или очищающие средства для дисков/головок (в том числе жидкие или спреи). Это может привести к повреждению устройства.

### **Замена компонентов**

При ремонте проигрывателя восстановленные компоненты могут быть изъяты для повторного использования или переработки.

### **Подключение через разъем HDMI OUT**

Соблюдайте следующие инструкции, так как неправильные действия могут привести к повреждению разъема HDMI OUT.

• Тщательно выровняйте разъем HDMI OUT сзади проигрывателя и разъем HDMI, сопоставив их формы. Убедитесь, что разъем не перевернут и не наклонен.

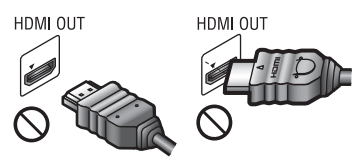

• Обязательно отсоедините кабель HDMI при перемещении проигрывателя.

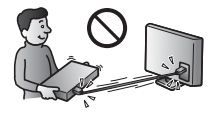

• Держите разъем HDMI прямо при соединении или отсоединении кабеля HDMI. Не перекручивайте и не надавливайте при установке разъема HDMI в HDMI OUT.

### **ВАЖНО**

Осторожно! Этот проигрыватель может длительное время отображать на экране телевизора видеокадр или меню. Если видеокадр или меню слишком долго будут отображаться на телевизоре, это может привести к повреждению экрана телевизора. Это относится к плазменным и проекционным телевизорам.

Если у вас возникли вопросы или проблемы, связанные с проигрывателем, обратитесь к ближайшему дилеру Sony.

### **Защита от копирования**

Помните, что в дисках Blu-ray Disc™ и DVD используются системы защиты контента. Эти системы AACS (Advanced Access Content System) и CSS (Content Scramble System) могут налагать определенные ограничения на воспроизведение, аналоговые выходы и другие функции. Использование этого устройства и соответствующие ограничения могут различаться в зависимости от даты покупки, так как управляющий орган AACS может изменить правила после приобретения.

### <span id="page-4-0"></span>**Примечание о Cinavia**

Данное устройство использует технологию Cinavia для ограничения использования несанкционированных копий коммерческих фильмов, видеороликов и их звуковых дорожек. При обнаружении использования несанкционированной копии отображается сообщение, а воспроизведение или копирование прерывается.

Дополнительные сведения о технологии Cinavia можно найти в информационном центре Cinavia Online Consumer Information Center по адресу http://www.cinavia.com. Отправьте открытку с вашим адресом для получения дополнительной информации о Cinavia по почте по следующему адресу: Cinavia Consumer Information Center, P.O. Box 86851, San Diego, CA, 92138, USA.

### **Авторские права и торговые знаки**

- AVCHD и эмблема AVCHD Progressive являются торговыми знаками корпорации Panasonic Corporation и корпорации Sony Corporation.
- Java торговый знак корпорации Oracle и/или ее аффилированных компаний.
- $\cdot\cdot\cdot$ , XMB и Xross Media Bar являются торговыми знаками корпорации Sony Corporation и Sony Computer Entertainment Inc.
- Произведено по лицензии Dolby Laboratories. Dolby, Pro Logic и символ double-D являются торговыми знаками Dolby Laboratories.
- Произведено по лицензии в соответствии со следующими патентами в США: 5 956 674; 5 974 380; 6 226 616; 6 487 535; 7 212 872; 7 333 929; 7 392 195; 7 272 567 и другими выданными и ожидающими выдачи патентами в США и других странах. DTS-HD, символ, DTS-HD вместе с символом являются зарегистрированными торговыми знаками, DTS-HD Master Audio является торговым знаком DTS, Inc. Продукт включает в себя программное обеспечение. © DTS, Inc. Все права защищены.
- Термины  $HDMI^{\overset{\circ}{\otimes}}$  и  $HDMI$ High-Definition Multimedia Interface (HDMI), а также эмблема HDMI являются торговыми знаками или зарегистрированными торговыми знаками HDMI Licensing LLC в США и других странах.
- Blu-ray Disc™, Blu-ray™, BD-Live™, BONUSVIEW™ и их эмблемы являются торговыми знаками Blu-ray Disc Association.
- DVD Logo является торговым знаком DVD Format/Logo Licensing Corporation.
- Эмблемы DVD+RW, DVD-RW, DVD+R, DVD-R, DVD-Video и CD являются торговыми знаками.
- BRAVIA является торговым знаком Sony Corporation.
- Технология кодирования аудио MPEG Layer-3 и соответствующие патенты лицензированы компанией Fraunhofer IIS and Thomson.
- В данном устройстве используется собственная технология по лицензии Verance Corporation, она защищена патентом 7 369 677 в США и другими патентами в США и других странах, уже выданными или ожидающими выдачи, а также законом о защите авторских прав и коммерческой тайны для определенных аспектов этой технологии. Cinavia является торговым знаком Verance Corporation. 2004—2010, Verance Corporation. Все права защищены корпорацией Verance. Обратное проектирование или разборка устройства запрещены.
- Windows Media является зарегистрированным торговым знаком или торговым знаком корпорации Microsoft в США и других странах. Данный продукт содержит технологию, регулируемую определенными правами -<br>на интеллектуальную собственность корпорации Microsoft. Запрещается использование или распространение данной технологии вне этого устройства без соответствующих лицензий от Microsoft. Владельцы контента используют технологию Microsoft PlayReady™ для защиты своей интеллектуальной собственности, включая контент с защитой авторских прав. Это устройство использует технологию PlayReady для доступа к контенту, защищенному PlayReady, и другому контенту с защитой WMDRM. Если устройство не сможет ограничить использование контента, владельцы могут потребовать у корпорации Microsoft отозвать возможность использования контента с защитой PlayReady. Такой отзыв не должен повлиять на незащищенный контент или контент, защищенный другими технологиями доступа к контенту. Владельцы контента могут потребовать обновления PlayReady для доступа к их контенту. Если вы откажетесь от обновления, вы не сможете получать доступ к контенту, для которого оно необходимо.

• Opera® Devices SDK от компании Opera Software ASA. Opera Software ASA, 2002—2012. Все права защищены.

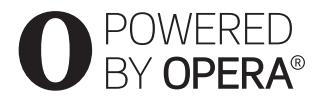

- Все другие торговые знаки принадлежат соответствующим владельцам.
- Имена других систем и продуктов являются торговыми знаками или зарегистрированными торговыми знаками их производителей. Знаки ™ и ® не указываются в данном документе.

# **Содержание**

- [2 ВНИМАНИЕ](#page-1-0)
- [3 Меры предосторожности](#page-2-0)

### **[Начало работы](#page-8-0)**

- [9 Руководство по компонентам и средствам управления](#page-8-1)
- [14 Шаг 1. Поставляемые аксессуары](#page-13-0)
- [14 Шаг 2. Подключение проигрывателя](#page-13-1)
- [16 Шаг 3. Подготовка к подключению к сети](#page-15-0)
- [16 Шаг 4. Упрощенная настройка](#page-15-1)

## **[Воспроизведение](#page-17-0)**

- [18 Воспроизведение диска](#page-17-1)
- [19 Воспроизведение с USB-устройства](#page-18-0)
- [19 Воспроизведение по сети](#page-18-1)
- [20 Доступные параметры](#page-19-0)

### **[Настройки и регулировки](#page-21-0)**

- [22 Использование экрана настроек](#page-21-1)
- [22 \[Обновление через сеть\]](#page-21-2)
- [22 \[Настройки экрана\]](#page-21-3)
- [24 \[Настройки звука\]](#page-23-0)
- [25 \[Настройки просмотра BD/DVD\]](#page-24-0)
- [25 \[Настройки родительского контроля\]](#page-24-1)
- [26 \[Настройки системы\]](#page-25-0)
- [27 \[Настройки сети\]](#page-26-0)
- [27 \[Простые настройки сети\]](#page-26-1)
- [27 \[Сброс\]](#page-26-2)

### **[Дополнительная информация](#page-27-0)**

- [28 Устранение неполадок](#page-27-1)
- [32 Характеристики](#page-31-0)

# <span id="page-8-1"></span><span id="page-8-0"></span>**Руководство по компонентам и средствам управления**

### **Передняя панель**

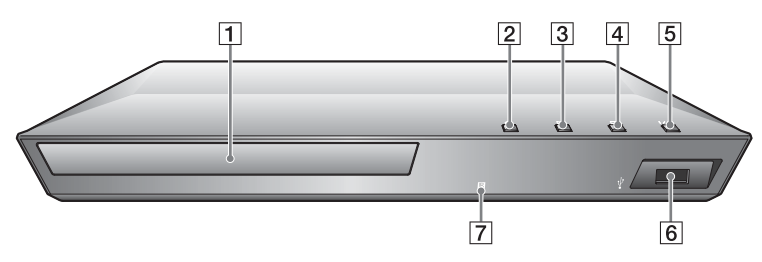

### Ö.

На кнопке  $\blacktriangleright$  есть выпуклая точка. Ориентируйтесь на нее при управлении проигрывателем.

- A **Лоток диска**
- B Z **(открыть/закрыть)**
- $\boxed{3}$  (воспроизведение)
- $\vert 4 \vert$  **(остановка)**
- E [**/**1 **(вкл/режим ожидания) / индикатор питания**

<span id="page-8-2"></span>Включение проигрывателя или переход в режим ожидания.

 $\overline{6}$  Разъем  $\overline{9}$  (USB)

К этому разъему подключается USB-устройство.

**[7]** Сенсор пульта ДУ

### **Блокировка лотка диска (защита от доступа детей)**

Вы можете заблокировать лоток диска, чтобы избежать случайного открытия.

Когда проигрыватель включен, удерживайте кнопку N на проигрывателе больше 10 с, чтобы заблокировать или разблокировать лоток.

### **Задняя панель**

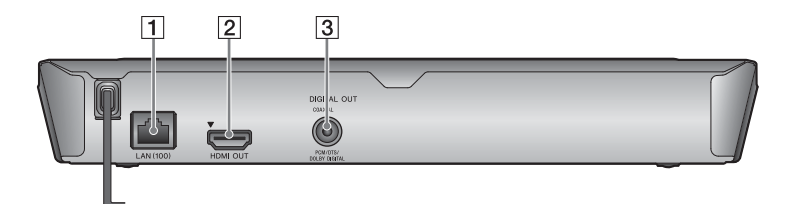

- A **Терминал LAN (100)**
- **2** Разъем HDMI OUT
- **[3] Разъем DIGITAL OUT (COAXIAL)**

# **Пульт ДУ**

Доступные функции пульта ДУ зависят от диска и ситуации.

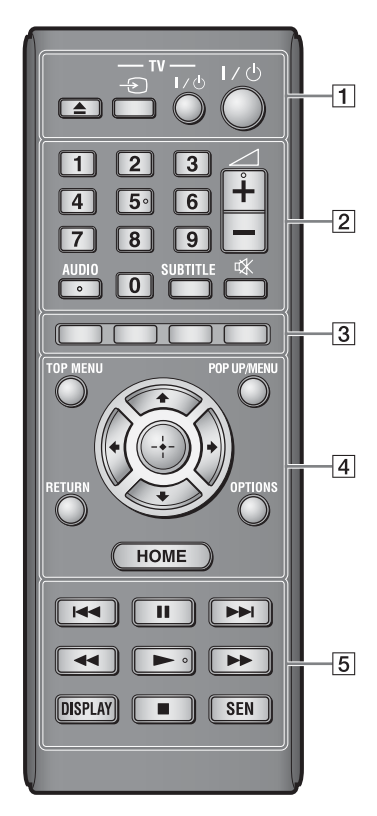

### Ö.

На кнопках 5, AUDIO,  $\angle$  + и  $\triangleright$  есть выпуклая точка. Ориентируйтесь на нее при управлении проигрывателем.

 $\boxed{1} \triangleq$  (открыть/закрыть)

Открывает и закрывает лоток диска.

### **-TV-** t **(выбор источника входного сигнала телевизора)**

Переключение между телевизором и другими источниками входного сигнала.

### **-TV-** [**/**1 **(включить телевизор/ режим ожидания)**

Включение телевизора или переход в режим ожидания.

[**/**1 **(включить/режим ожидания)**

Включение проигрывателя или переход в режим ожидания.

B **Цифровые кнопки (0–9)**

Ввод названия, главы, номера трека и т. д.

# $\mathbf{A}$

Номера треков применимы только для дисков CD-DA (Music CD).

2 **(громкость) +/–**

Регулировка громкости телевизора.

# **AUDIO [\(стр. 25\)](#page-24-2)**

Выбор языковой дорожки, если на дисках BD-ROM/DVD VIDEO записаны многоязыковые треки. Выбор звукового трека на компакт-дисках.

### **SUBTITLE [\(стр. 25\)](#page-24-3)**

Выбор языка субтитров, если на дисках BD-ROM/DVD VIDEO записаны многоязыковые субтитры.

# **(отключение звука)**

Временное отключение звука.

# **[3] Цветные кнопки (красная,**

**зеленая, желтая, синяя)** Кнопки быстрого доступа к интерактивным функциям.

### **D** TOP MENU

Открывает или закрывает главное меню диска BD или DVD.

### **POP UP/MENU**

Открывает или закрывает всплывающее меню верхнего уровня диска BD-ROM или меню DVD.

### **OPTIONS [\(стр. 20\)](#page-19-1)**

Показывает доступные параметры на экране.

### **HOME**

Открывает главное меню проигрывателя. Отображает заставку при нажатии значка категории в главном меню.

### **RETURN**

Возврат к предыдущему экрану.

# $\leftarrow$ / $\uparrow$ / $\downarrow$ / $\rightarrow$

Выделяет отображаемый элемент.

### **Центральная кнопка (ENTER)**

Выбор выделенного элемента.

### **Б 144/>>** (назад/далее)

Переход к предыдущей/ следующей главе, треку или файлу.

### **II** (пауза)

Приостановка или возобновление воспроизведения.

### $\blacktriangleleft$ **/>>** (перемотка назад/ **вперед)**

- Перемотка диска назад или вперед при нажатии кнопки во время воспроизведения. Скорость перемотки меняется при каждом нажатии кнопки во время воспроизведения видео.
- Воспроизведение с замедленной скоростью при удержании кнопки более секунды во время паузы.
- Покадровое воспроизведение при коротком нажатии на кнопку во время паузы.

### N **(воспроизведение)**

Запуск или возобновление воспроизведения.

### **DISPLAY [\(стр. 19\)](#page-18-2)**

Показывает сведения о воспроизведении на экране.

### ■ (остановка)

Остановка воспроизведения и запоминание точки остановки (возобновления).

Точка возобновления фильма/ трека — это последняя точка воспроизведения или последняя фотография в папке с фото.

### **SEN [\(стр. 19\)](#page-18-3)**

Доступ к онлайн-службе Sony Entertainment Network™.

### **Просмотр главного меню**

Главное меню открывается при нажатии HOME. Выберите категорию с помощью кнопок •/•. Выберите элемент с помощью  $\biguparrow/\biguparrow$  и нажмите ENTER.

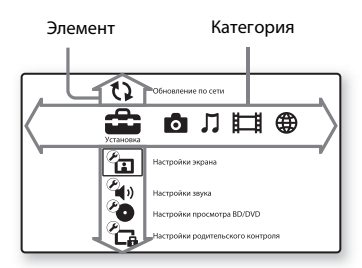

- [Установка]: Изменение настроек проигрывателя.
- [Фотография]: Отображение фото.
- [Музыка]: Воспроизведение музыки.
- [Видео]: Воспроизведение видео.
- [Сеть]: Отображение сетевых элементов.

# <span id="page-13-3"></span><span id="page-13-0"></span>**Шаг 1. Поставляемые аксессуары**

Убедитесь в наличии следующих элементов:

- пульт дистанционного управления (пульт ДУ) (1);
- батареи R6 (размер AA) (2).

# <span id="page-13-2"></span><span id="page-13-1"></span>**Шаг 2. Подключение проигрывателя**

Не подключайте шнур питания до присоединения всех остальных проводов.

### **Подключение к телевизору**

Подключите проигрыватель к телевизору с помощью высокоскоростного HDMI-кабеля.

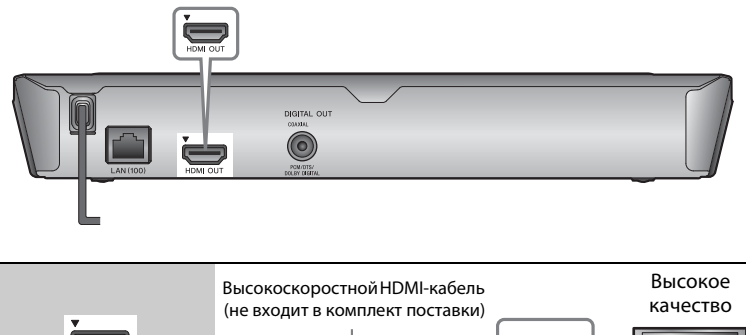

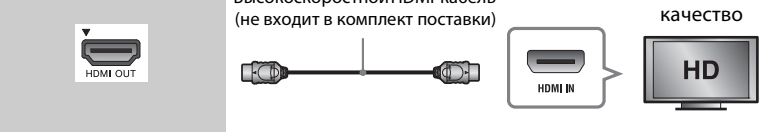

# $\mathbf{G}$

Не подключайте проигрыватель через видеомагнитофон. На видеосигналы с видеомагнитофона может повлиять система защиты авторских прав, что приведет к искажению изображения на телевизоре.

# **Подключение к аудио/видеоусилителю (ресиверу)**

Выберите один из следующих методов подключения в соответствии с входными разъемами на усилителе (ресивере). Если вы выбрали <sup>1</sup> или <sup>6</sup>, задайте соответствующие настройки в меню [Настройки звука] [\(стр. 24\).](#page-23-2)

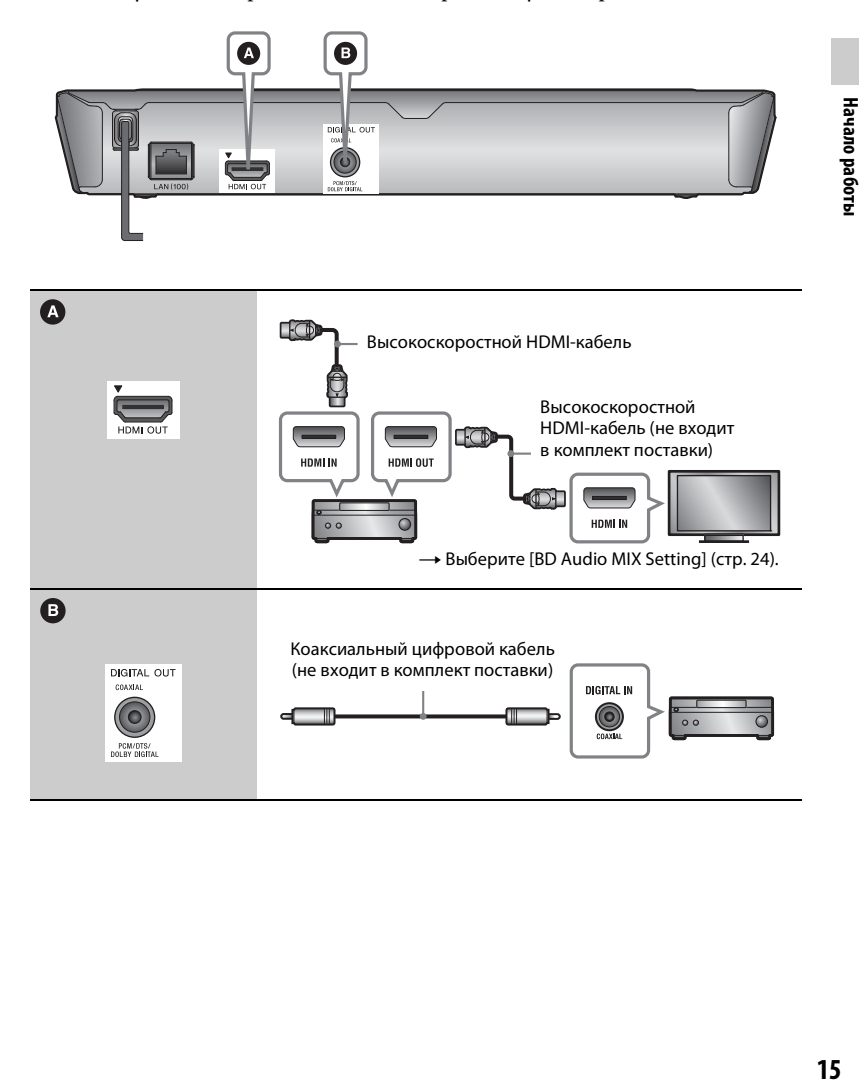

# <span id="page-15-2"></span><span id="page-15-0"></span>**Шаг 3. Подготовка к подключению к сети**

Если вы не собираетесь подключать проигрыватель к сети, перейдите к п. [«Шаг 4. Упрощенная настройка»](#page-15-1)  [\(стр. 16\).](#page-15-1)

# **Настройка проводного соединения**

Используйте кабель LAN для подключения к терминалу LAN (100) на проигрывателе.

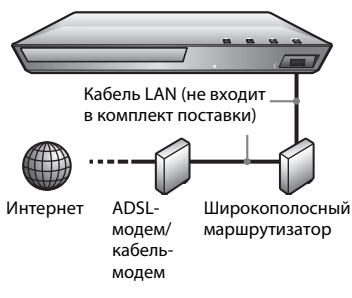

### ٣ö

Рекомендуется использовать

экранированный интерфейсный кабель (кабель LAN), прямой или перекрестный.

# <span id="page-15-1"></span>**Шаг 4. Упрощенная настройка**

### **При включении в первый раз**

дождитесь включения и запуска проигрывателя [Упрощенная начальная настройка].

**1 Вставьте две батареи R6 (размер AA),**   $\mathop{\mathsf{conocr}}\nolimits$ авив концы  $\oplus$  и  $\ominus$ **с отметками в батарейном отсеке.**

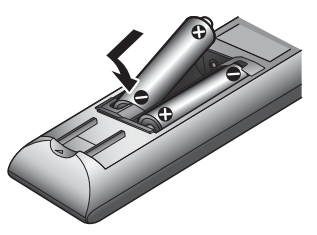

**2 Подключите проигрыватель к розетке.**

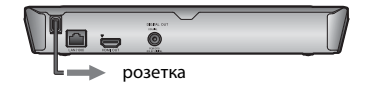

**3 Нажмите** [**/**1**, чтобы включить проигрыватель.**

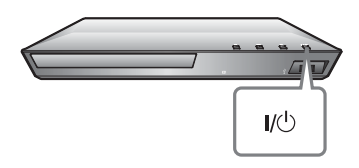

- **4 Включите телевизор и выберите входной сигнал. На экране телевизора появится сигнал от проигрывателя.**
- **5 Выполните следующие действия [Упрощенная начальная настройка].** Следуйте инструкциям на экране, чтобы задать базовые настройки с помощью кнопок  $\leftarrow/\hat{\mathbf{+}}/\hat{\mathbf{+}}$ и ENTER на пульте ДУ.

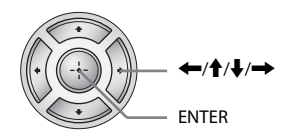

# $\mathbf{r}$

Завершив процедуру [Упрощенная начальная настройка], выберите [Упрощенные сетевые настройки] для использования сетевых функций проигрывателя.

### <span id="page-17-0"></span>**Воспроизведение**

# <span id="page-17-1"></span>**Воспроизведение диска**

Список дисков, которые можно воспроизводить на проигрывателе, см. на [стр. 33](#page-32-0).

- **1 Выберите источник входного сигнала на телевизоре, чтобы изображение с проигрывателя появилось на экране.**
- **2 Нажмите ▲ и вставьте диск в лоток.**

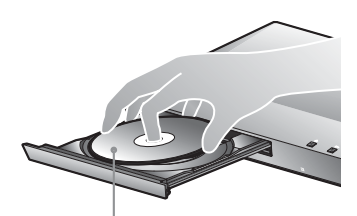

Сторона воспроизведения направлена вниз.

### **3** Нажмите  $\triangle$ , чтобы закрыть лоток **с диском.**

Начнется воспроизведение. Если воспроизведение не начинается автоматически, выберите в категории [Видео], [Музыка] или [Фотография] и нажмите кнопку ENTER.

### **Просмотр BONUSVIEW/BD-LIVE**

Некоторые диски BD-ROM с эмблемой BD-LIVE\* содержат дополнительные сцены и другие данные.

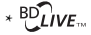

### **1 Подключите USB-устройство к разъему USB проигрывателя [\(стр. 9\)](#page-8-2).**

Используйте USB-устройство объемом от 1 ГБ как локальное хранилище.

### **2 Подготовка к просмотру BD-LIVE (только для BD-LIVE).**

- Подключите проигрыватель к сети [\(стр. 16\).](#page-15-2)
- Установите для параметра [Интернет-соединение BD] в разделе [Настройки просмотра BD/DVD] значение [Разрешить] [\(стр. 25\).](#page-24-4)

### **3 Вставьте диск BD-ROM с контентом BONUSVIEW/BD-LIVE.**

Способ воспроизведения зависит от диска. Изучите руководство, поставляемое с диском.

# ۳Ö

Чтобы удалить данные на USB-устройстве, выберите [Удалить данные BD] в категории [Видео] и нажмите кнопку ENTER. Все данные в папке buda будут удалены.

# Воспроизведение **19Воспроизведение**

# <span id="page-18-2"></span>**Отображение сведений о воспроизведении**

Вы можете просмотреть сведения о воспроизведении, нажав кнопку DISPLAY.

Отображаемая информация зависит от типа диска и состояния проигрывателя.

Пример: воспроизведение BD-ROM

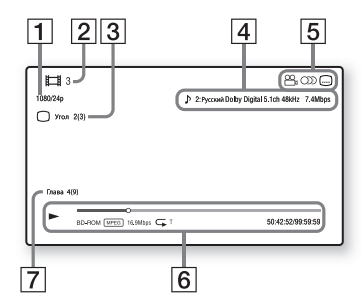

- A Выходное разрешение/частота кадров видео
- 2 Номер или название фильма
- 3 Текущий выбранный угол
- 4 Текущий выбранный параметр угла
- $\boxed{5}$  Доступные функции ( $\mathfrak{D}_{\mathfrak{g}}$  угол, **OD** аудио, <u>пис</u> субтитры)
- F Сведения о воспроизведении Отображение режима воспроизведения, строки состояния воспроизведения, типа диска, видеокодека, скорости передачи, типа повторения, прошедшего времени и общего времени воспроизведения.

### [7] Номер главы

# <span id="page-18-0"></span>**Воспроизведение с USB-устройства**

[Воспроизводимые типы файлов](#page-33-0) см. на [стр. 34](#page-33-0).

**1 Подключите USB-устройство к разъему USB проигрывателя [\(стр. 9\)](#page-8-2).**

> Изучите руководство, поставляемое с USB-устройством, перед подключением.

- **2 Выберите категорию [Видео], [Музыка] или [Фотография] в главном меню, используя** <**/**,**.**
- **3 Выберите [USB-устройство] с помощью** M**/**m **и нажмите ENTER.**

# <span id="page-18-1"></span>**Воспроизведение по сети**

# <span id="page-18-3"></span>**Просмотр Sony Entertainment Network**

Sony Entertainment Network служит шлюзом, доставляющим выбранный интернет-контент и различные развлекательные материалы по требованию прямо на ваш проигрыватель.

### ٣ö

- Для воспроизведения некоторого интернет-контента требуется регистрация на компьютере.
- Определенный интернет-контент может быть недоступен в некоторых странах и регионах.
- **1 Подключите проигрыватель к сети [\(стр. 16\)](#page-15-2).**
- **2 Нажмите кнопку SEN на пульте ДУ.**
- **3 Выберите интернет-контент и желаемые развлекательные**  материалы с помощью ←/↑/↓/→ **и нажмите ENTER.**

### **Панель управления потоковым видео**

Панель управления отображается, когда начинается воспроизведение видеофайла. Показанные элементы могут отличаться в зависимости от поставщиков интернет-контента. Чтобы показать еще раз, нажмите DISPLAY.

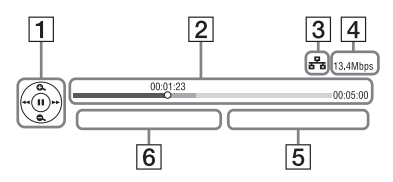

- A Экран управления Нажмите ←/↑/↓/→ или ENTER для выбора настроек воспроизведения.
- 2 Строка состояния воспроизведения Строка состояния, курсор текущего положения, время воспроизведения, длительность видеофайла
- C Состояние сети **въ** указывает на проводное соединение.
- А Скорость передачи по сети
- E Имя файла следующего видео
- **[6**] Имя файла текущего видео

# <span id="page-19-1"></span><span id="page-19-0"></span>**Доступные параметры**

При нажатии OPTIONS становятся доступными различные настройки и параметры воспроизведения. Доступные элементы зависят от ситуации.

### **Общие параметры**

- **E** [Настройка повтора]: Установка режима воспроизведения.
- x **[Воспроизведение]/[Остановка]:**  Запуск или остановка воспроизведения.
- **[Воспроизвести с начала]:** Воспроизведение элемента с начала.
- x **[Изменить категорию]:**  Переключение между категориями [Видео], [Музыка] и [Фотография].

### **Только для [Видео]**

- **[A/V SYNC]:** Изменение синхронизации изображения и звука за счет задержки воспроизведения звука относительно показа изображения (0—120 мс).
- x **[Настройки видео]:**
	- [Режим качества изображения]: Выбор настроек изображения при различном освещении.
	- [BNR]: Уменьшение мозаичных шумов на изображении.
	- [MNR]: Устранение небольших шумов вокруг контура изображения (москитные шумы).
- <sup>x</sup> **[Пауза]:** Приостановка воспроизведения.
- [Меню верхнего уровня]: Отображение меню верхнего уровня диска BD или DVD.
- x **[Меню]/[Всплывающее меню]:**  Отображение всплывающего меню BD-ROM или меню DVD.
- <sup>x</sup> **[Поиск по названию]:** Поиск названия на диске BD-ROM/DVD VIDEO и запуск воспроизведения с начала.
- **E** [Поиск по главам]: Поиск главы на диске BD-ROM/DVD VIDEO и запуск воспроизведения с начала.
- **[Аудио]:** Изменение языковой дорожки, если на дисках BD-ROM/ DVD VIDEO записаны многоязыковые треки. Выбор звукового трека на компакт-дисках.
- **[Субтитры]:** Изменение языка субтитров, если на дисках BD-ROM/DVD VIDEO записаны многоязыковые субтитры.
- **[Угол]:** Переключение на другие углы просмотра, если диски BD-ROM/DVD VIDEO содержат сцены с разными углами просмотра.
- **[Подавление шумов IP-контента]:** Изменение качества изображения интернет-контента.

### **Только для [Музыка] ■ [Добавить BGM слайд-шоу]:**

Регистрация музыкальных файлов на USB-устройстве в качестве фоновой музыки для слайд-шоу (BGM).

### **Только для [Фотография]**

- **E** [Скорость слайд-шоу]: Изменение скорости слайд-шоу.
- **[Эффект слайд-шоу]:** Установка эффекта для слайд-шоу.
- **[Слайд-шоу BGM]:** 
	- [Выкл]: Отключение функции.
	- [Моя музыка с USB]: Установка музыкальных файлов, зарегистрированных в разделе [Добавить BGM слайд-шоу].
	- [Воспроизведение с музыкального компакт-диска]: Установка треков на дисках CD-DA.
- x **[Изменить отображение]:**  Переключение между [Режим таблицы] и [Режим списка].
- x **[Просмотр изображения]:**  Отображение выбранной фотографии.
- **E** [Слайд-шоу]: Воспроизведение слайд-шоу.
- <sup>x</sup> **[Поворот влево]:** Поворот фотографии против часовой стрелки на 90 градусов.
- <sup>x</sup> **[Поворот вправо]:** Поворот фотографии по часовой стрелке на 90 градусов.

# <span id="page-21-1"></span><span id="page-21-0"></span>**Использование экрана настроек**

Выберите [Установка] в главном меню, если вам нужно изменить настройки проигрывателя. Настройки по умолчанию подчеркнуты.

- **1 Выберите [Установка] в главном меню, используя** <**/**,**.**
- **2 Выберите значок категории с помощью кнопок ↑/↓ и нажмите ENTER.**

# <span id="page-21-4"></span><span id="page-21-2"></span>**[Обновление через сеть]**

Выберите [ОК], чтобы обновить программное обеспечение проигрывателя по сети.

# ö

- Рекомендуется выполнять обновление каждые 2 месяца.
- Сведения о функциях обновления см. на следующем веб-сайте:

(для пользователей в европейских странах http://support.sony-europe.com/)

<span id="page-21-3"></span>**[Настройки экрана]**

### $\blacksquare$  [Тип телевизора]

[16:9]: Выберите этот параметр при подключении к широкоэкранному телевизору или телевизору с функцией широкоэкранного показа. [4:3]: Выберите этот параметр при подключении к телевизору с форматом экрана 4:3 без функции широкоэкранного показа.

### x **[Формат экрана]**

[Полный]: Выберите этот параметр при подключении к телевизору с функцией широкоэкранного показа. Изображение с форматом экрана 16:9 отображается в формате 4:3 даже на широкоэкранном телевизоре. [Обычный]: Изменение размера изображения в соответствии с размером экрана с сохранением соотношения сторон изображения.

### x **[Формат экрана DVD]**

[Конверт]: Отображение широкого изображения с черными полосами сверху и снизу.

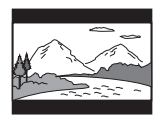

[Панорамирование и сканирование]: Показ изображения в полную высоту на всем экране с обрезанными боковыми сторонами.

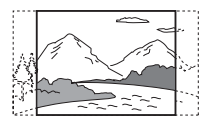

# Настройки и регулировкі **23Настройки и регулировки**

### **• [Режим кино]**

[Автоматически]: Выбирайте этот параметр в большинстве случаев. Проигрыватель автоматически определяет, являются ли материалы снятыми на пленку или цифровую камеру, и переключает на соответствующий метод преобразования.

[Видео]: Метод преобразования видео выбирается независимо от материала.

### <span id="page-22-0"></span>x **[Разрешение выводимого видео]**

В большинстве случаев выбирайте [Автоматически]. Выберите параметр [Исходное разрешение] для воспроизведения с разрешением изображения, записанного на диск. Если разрешение меньше SD, оно масштабируется до разрешения SD.

### <span id="page-22-1"></span>**■ [Выход BD-ROM 24p]**

[Автоматически]: Видеосигналы с разрешением 1920 × 1080 p и частотой 24 Гц воспроизводятся только при подключении к телевизору с поддержкой формата 1080/24p через разъем HDMI OUT. [Вкл]: Включает функцию. [Выкл]: Выберите этот параметр, если ваш телевизор несовместим с видеосигналами в формате 1080/24p.

### <span id="page-22-2"></span>**■ [Выход DVD-ROM 24p]**

[Автоматически]: Видеосигналы с разрешением 1920 × 1080 p и частотой 24 Гц воспроизводятся только при подключении к телевизору с поддержкой формата 1080/24p через раъем HDMI OUT. [Выкл]: Выберите этот параметр, если ваш телевизор несовместим с видеосигналами в формате 1080/24p.

### x **[YCbCr/RGB (HDMI)]**

[Автоматически]: Автоматически определяет тип подключенного телевизора и переходит на соответствующие цветовые настройки. [YCbCr (4:2:2)]: Воспроизведение видеосигналов в формате YCbCr 4:2:2.

[YCbCr (4:4:4)]: Воспроизведение видеосигналов в формате YCbCr 4:4:4. [RGB]: Воспроизведение видеосигналов в формате RGB.

### **■ [Выход HDMI Deep Colour]**

[Автоматически]: Выбирайте этот параметр в большинстве случаев. [16 bit]/[12 bit]/[10 bit]: Воспроизведение видеосигналов с разрядностью 16, 12, 10 при подключении к телевизору, совместимому с технологией Deep Colour.

[Выкл]: Выберите этот параметр при нестабильном изображении или неестественных цветах.

### **■ [Режим паузы]**

[Автоматически]: Выбирайте этот параметр в большинстве случаев. Изображения с динамичным движением отображаются без размытия.

[Кадр]: Статические изображения отображаются в высоком разрешении.

<span id="page-23-2"></span><span id="page-23-0"></span>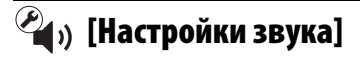

### x **[Цифровой аудиовыход]**

[Автоматически]: Выбирайте этот параметр в большинстве случаев. Воспроизведение аудиосигналов в соответствии с состоянием подключенных устройств. [PCM]: Воспроизведение сигналов PCM с разъема DIGITAL OUT (COAXIAL)/HDMI OUT.

### <span id="page-23-1"></span>**■ [Параметр BD Audio MIX]**

[Вкл]: Воспроизведение аудио, полученного при микшировании интерактивного и дополнительного звука с основным звуком. [Выкл]: Воспроизведение только основного аудио. Выберите этот параметр для воспроизведения HD-аудиосигналов на аудио/ видеоусилителе (ресивере).

### x **[DTS Neo:6]**

[Кинотеатр]/[Музыка]: Воспроизведение многоканального звука с двухканальных источников через разъем HDMI OUT в соответствии с возможностями подключенного устройства в режиме DTS Neo:6 Кинотеатр или DTS Neo:6 Музыка. [Выкл]: Воспроизведение звука

с исходным числом каналов через разъем HDMI OUT.

### x **[Audio DRC]**

[Автоматически]: Воспроизведение с динамическим диапазоном, указанным диском (только для BD-ROM). Другие диски воспроизводятся на уровне [Вкл]. [Вкл]: Воспроизведение со стандартным уровнем сжатия. [Выкл]: Без сжатия. Воспроизводится более динамичный звук.

### $\blacksquare$  [Микширование]

[Окружение]: Воспроизведение аудиосигналов с эффектом объемного звука. Выберите этот параметр при подключении аудиоустройства, поддерживающего технологию Dolby Surround (Pro Logic) или DTS Neo:6. [Стерео]: Воспроизведение аудиосигналов без эффекта объемного звука. Выберите этот параметр при подключении аудиоустройства, не поддерживающего технологию Dolby Surround (Pro Logic) или DTS Neo:6.

# <span id="page-24-5"></span><span id="page-24-0"></span>**[Настройки просмотра BD/DVD]**

### x **[Язык меню BD/DVD]**

Выбор языка меню по умолчанию для дисков BD-ROM или DVD VIDEO. Выберите параметр [Выбрать языковой код] и введите код языка (см. [«Список языковых кодов»](#page-36-0)  [\(стр. 37\)](#page-36-0)).

### <span id="page-24-2"></span>**■ [Язык аудио]**

Выбор языка дорожки по умолчанию для дисков BD-ROM или DVD VIDEO.

Если выбрать [Исходное], устанавливается приоритетный для диска язык.

Выберите [Выбрать языковой код] и введите код языка (см. [«Список](#page-36-0)  [языковых кодов» \(стр. 37\)\)](#page-36-0).

### <span id="page-24-3"></span>**• [Язык титров]**

Выбор языка субтитров по умолчанию для дисков BD-ROM или DVD VIDEO. Выберите [Выбрать языковой код] и введите код языка (см. [«Список](#page-36-0)  [языковых кодов» \(стр. 37\)\)](#page-36-0).

### x **[Уровень воспроизведения гибридных дисков BD]**

[BD]: Воспроизведение слоя BD. [DVD/CD]: Воспроизведение слоя DVD или компакт-диска.

### <span id="page-24-4"></span>x **[Интернет-соединение BD]**

[Разрешить]: Выбирайте этот параметр в большинстве случаев. [Не разрешать]: Запрещет интернет-соединение.

# <span id="page-24-1"></span>**́** $\mathcal{L}_{\mathbf{A}}$  **[Настройки родительского контроля]**

### **■** [Пароль]

Установка или изменение пароля функции родительского контроля. Пароль позволяет ограничить воспроизведение дисков BD-ROM и DVD VIDEO, а также видео из Интернета. При необходимости вы можете задать разные уровни ограничений для BD-ROM, DVD VIDEO и интернет-видео.

### <span id="page-24-6"></span>**■ [Код области родительского контроля]**

Воспроизведение некоторых дисков BD-ROM и DVD VIDEO или интернет-видео может быть ограничено в определенных географических областях. Сцены могут быть заблокированы или заменены на другие сцены. Следуйте инструкциям на экране и введите пароль из четырех цифр.

### **■ [Родительский контроль BD] / [Родительский контроль DVD] / [Родительский контроль для интернет-видео]**

С помощью родительского контроля определенные сцены могут быть заблокированы или заменены на другие. Следуйте инструкциям на экране и введите пароль из четырех цифр.

### x **[Интернет-видео без цензуры]**

[Разрешить]: Разрешить воспроизведение интернет-видео без цензуры. [Блокировать]: Запретить воспроизведение интернет-видео

без цензуры.

# <span id="page-25-0"></span>**[Настройки системы]**

### **• [Язык меню]**

Выбор языка экранного меню проигрывателя.

### **■ [Настройки HDMI]**

При подключении компонентов Sony, совместимых с функциями HDMI, по высокоскоростному кабелю HDMI работа с устройством упрощается.

### <span id="page-25-1"></span>**[Управление для HDMI]**

[Вкл]: Доступны следующие возможности технологии BRAVIA Sync:

– включение одной кнопкой;

– выключение питания системы;

– выбор языка.

[Выкл]: Отключает функцию.

### Ÿ

Дополнительные сведения см. в руководствах к телевизору или подключаемым компонентам.

### **[Связь с ТВ, выкл.]**

[Вкл]: Автоматическое отключение проигрывателя и HDMIсовместимых компонентов, если подключенный телевизор переходит в режим ожидания (BRAVIA Sync). [Выкл]: Отключает функцию.

### $\blacksquare$  [Начальный экран]

Настройка начального экрана при включении проигрывателя. [Экран сетевой службы]: Запуск экрана портала Sony Entertainment Network.

[Главное меню]: Начало работы с главного меню.

### **• [Режим быстрого запуска]**

[Вкл]: Сокращает время запуска при включении проигрывателя. [Выкл]: Сокращает уровень энергопотребления в режиме ожидания.

### $\blacksquare$  **[Автоматически переходить в режим ожидания]**

[Вкл]: Автоматический возврат в режим ожидания, если в течение 30 минут не была нажата ни одна кнопка. [Выкл]: Отключает функцию.

### $\blacksquare$  [Автоматическое отображение]

[Вкл]: Автоматическое отображение сведений на экране при изменении каналов, режима изображения, аудиосигнала и т. д. [Выкл]: Отображение сведений только при нажатии DISPLAY.

# Настройки и регулировкі **27Настройки и регулировки**

### **• [Заставка экрана]**

[Вкл]: Включает функцию экранной заставки. Экранная заставка отображается, если вы не используете проигрыватель более 10 минут во время показа экранного меню. [Выкл]: Отключает функцию.

### x **[Уведомление об обновлении программного обеспечения]**

[Вкл]: Настроить уведомления о новой версии программного обеспечения [\(стр. 22\).](#page-21-2) [Выкл]: Отключает функцию.

### **• [Сведения о системе]**

Отображение сведений о новой версии программного обеспечения и MAC-адреса проигрывателя.

### x **[Сведения о лицензии программного обеспечения]**

Отображение сведений о лицензии программного обеспечения.

<span id="page-26-3"></span><span id="page-26-0"></span>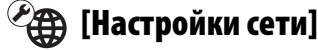

### $\blacksquare$  [Настройки Интернета]

Заранее подключите проигрыватель к сети. Дополнительные сведения см. в разделе [«Шаг 3. Подготовка](#page-15-2)  [к подключению к сети» \(стр. 16\).](#page-15-2)

### ۳Ö

Дополнительные сведения см. на следующем веб-сайте в разделе вопросов и ответов: (для пользователей в европейских странах http://support.sony-europe.com/)

### $\blacksquare$  **[Состояние сетевого подключения]**

Отображение текущего состояния сети.

### **■ [Диагностика сетевого подключения]**

Проверка сетевого подключения с помощью диагностики сети.

# <span id="page-26-1"></span>**[Простые настройки сети]**

Выберите [Простые настройки сети], чтобы определить настройки сети. Следуйте инструкциям на экране.

# <span id="page-26-2"></span>**[Сброс]**

### x **[Восстановление заводских настроек]**

Восстановление заводских настроек проигрывателя через выбор группы настроек. Для всех параметров в группе будут восстановлены значения по умолчанию.

### $\blacksquare$  **[Инициализировать личные данные]**

Удаление личных данных, хранимых в проигрывателе.

### <span id="page-27-0"></span>**Дополнительная информация**

# <span id="page-27-1"></span>**Устранение неполадок**

При возникновении следующих проблем во время использования проигрывателя попробуйте устранить проблему с помощью этого руководства, перед тем как отдавать устройство в ремонт. Если проблема не устранена, обратитесь к ближайшему дилеру Sony.

### **Изображение**

### **Изображение отсутствует или выводится неправильно.**

- , Проверьте подключение всех соединяющих кабелей [\(стр. 14\)](#page-13-2).
- , Выберите проигрыватель в качестве источника входного сигнала на телевизоре.
- , Сбросьте [Разрешение выводимого видео] до самого малого разрешения, нажимая **и на** проигрывателе больше 10 с.
- , Попробуйте выполнить следующие действия: ОВыключите и опять включите проигрыватель. 2Отсоедините и опять подключите связанное оборудование. 3Отсоедините и опять подключите HDMI-кабель.
- $\rightarrow$  Разъем HDMI OUT полключен к DVI-устройству, которое не поддерживает технологию защиты авторских прав.
- , Проверьте параметры [Разрешение выводимого видео] в настройках [Настройки экрана] [\(стр. 23\).](#page-22-0)
- $\rightarrow$  Для BD-ROM проверьте параметр [Выход BD-ROM 24p] в настройках [Настройки экрана] [\(стр. 23\).](#page-22-1)
- $\rightarrow$  Для DVD-ROM проверьте параметр [Выход DVD-ROM 24p] в настройках [Настройки экрана] [\(стр. 23\).](#page-22-2)

### **Язык меню на экране автоматически меняется при подключении к разъему HDMI OUT.**

, Если для параметра [Управление для HDMI] в разделе [Настройки HDMI] задано значение [Вкл] [\(стр. 26\),](#page-25-1) язык меню на экране меняется автоматически в соответствии с языковыми настройками подключенного телевизора (если вы изменили эти параметры на телевизоре и т. д.).

### **Звук**

### **Звук отсутствует или воспроизводится неправильно.**

- , Проверьте подключение всех соединяющих кабелей [\(стр. 14\).](#page-13-2)
- , Измените источник входного сигнала на аудио/видеоусилителе (ресивере), чтобы аудиосигналы с проигрывателя воспроизводились через ваш аудио/видеоусилитель (ресивер).
- , Если звуковой сигнал не воспроизводится при подключении к разъему DIGITAL OUT (COAXIAL)/HDMI OUT, проверьте звуковые настройки [\(стр. 24\)](#page-23-2).
- $\rightarrow$  Для подключений через HDMI попробуйте выполнить следующие действия: ОВыключите и опять включите проигрыватель. 2Отсоедините и опять подключите связанное оборудование. 3Отсоедините и опять подключите HDMI-кабель.
- **+ Для подключений через HDMI,** если проигрыватель подключен к телевизору через аудио/ видеоусилитель (ресивер), попробуйте подключить HDMIкабель напрямую к телевизору. Также изучите руководство, поставляемое с аудио/ видеоусилителем (ресивером).
- $\rightarrow$  Разъем HDMI OUT подключен к DVI-устройству (DVI-разъемы не принимают аудиосигналы).
- , Устройство, подключенное к разъему HDMI OUT, не поддерживает формат звука проигрывателя. Проверьте звуковые настройки [\(стр. 24\).](#page-23-2)

### **HD-аудио (Dolby Digital Plus, Dolby TrueHD, DTS-HD High Resolution Audio и DTS-HD Master Audio) не воспроизводится в цифровом потоке.**

- , Установите для параметра [Параметр BD Audio MIX] в разделе [Настройки звука] значение [Выкл] [\(стр. 24\).](#page-23-1)
- , Убедитесь, что подключенный аудио/видеоусилитель (ресивер) совместим с форматом HD-аудио.

### **Интерактивное аудио не воспроизводится.**

, Установите для параметра [Параметр BD Audio MIX] в разделе [Настройки звука] значение [Вкл] [\(стр. 24\)](#page-23-1).

**На экране отображается код сообщения 3 [Аудиовыходы временно приглушены. Не изменяйте громкость воспроизведения. Воспроизводимый контент защищен с помощью Cinavia и не может воспроизводиться на этом устройстве. Дополнительные сведения см. по адресу http://www.cinavia.com. Код сообщения 3.] при воспроизведении диска.**

, Звуковая дорожка

воспроизводимого видео содержит код Cinavia, указывающий на то, что это несанкционированная копия профессионального контента [\(стр. 5\)](#page-4-0).

### **Диск**

### **Диск не воспроизводится.**

- , Диск загрязнен или поврежден.
- , Диск перевернут. Вставьте диск так, чтобы сторона для воспроизведения была направлена вниз.
- , Формат диска не поддерживается этим проигрывателем [\(стр. 33\).](#page-32-1)
- , Проигрыватель не может воспроизвести диск, запись которого завершена некорректно.
- $\rightarrow$  Код региона на BD- или DVD-диске не соответствует проигрывателю.

### **USB-устройство**

### **Проигрыватель не обнаруживает USB-устройство, подключенное к проигрывателю.**

 $\rightarrow$  Убедитесь, что USB-устройство надежно подключено к USB-разъему.

- , Проверьте, не повреждено ли USB-устройство или кабель.
- , Проверьте, включено ли USB-устройство.
- $\rightarrow$  Если USB-устройство подключено через USB-концентратор, подключите его напрямую к проигрывателю.

# **Sony Entertainment Network**

**Плохое качество изображения/звука или определенные программы отображаются нечетко, особенно сцены с быстрым движением или плохим освещением.**

, Качество изображения/звука можно улучшить, изменив скорость подключения. Рекомендуемая скорость подключения — минимум 2,5 Мбит/с для видео стандартной четкости (10 Мбит/с для видео высокой четкости).

### **Маленький размер изображения.**

 $\rightarrow$  Нажмите  $\uparrow$  для увеличения изображения.

### **Сетевое подключение**

### **Проигрыватель не может подключиться к сети.**

, Проверьте сетевое подключение [\(стр. 16\)](#page-15-2) и настройки сети [\(стр. 27\)](#page-26-3). **На экране отображается сообщение [Доступна новая версия программного обеспечения. Перейдите в раздел «Установка» меню и выберите команду «Обновление через сеть», чтобы выполнить обновление.] при включении проигрывателя.**

, Сведения об обновлении программного обеспечения проигрывателя см. в разделе [\[Обновление через сеть\] \(стр. 22\)](#page-21-4).

### **Управление для HDMI (BRAVIA Sync)**

### **Функция [Управление для HDMI] не работает (BRAVIA Sync).**

- , Убедитесь, что для параметра [Управление для HDMI] в разделе [Настройки HDMI] задано значение [Вкл] [\(стр. 26\)](#page-25-1).
- , Если вы изменили подключение HDMI, выключите и снова включите проигрыватель.
- , При сбое питания задайте для параметра [Управление для HDMI] в разделе [Настройки HDMI] значение [Выкл], а для параметра [Управление для HDMI] в разделе [Настройки HDMI] — [Вкл] [\(стр. 26\).](#page-25-1)
- , Проверьте условия, указанные ниже, и прочитайте руководство, поставляемое с компонентом.
	- Подключенный компонент совместим с функцией [Управление для HDMI].
	- Настройки функции [Управление для HDMI] подключенного компонента заданы правильно.
- , При подключении проигрывателя к телевизору через аудио/ видеоусилитель (ресивер):
	- если аудио/видеоусилитель (ресивер) несовместим функцией [Управление для HDMI], вы не сможете управлять телевизором с проигрывателя;
	- если вы изменили подключение HDMI, отключили и подключили шнур питания или произошел сбой питания, попробуйте следующее: ФИзмените источник входного сигнала на аудио/видеоусилителе (ресивере), чтобы изображение с проигрывателя появилось на экране телевизора. 2Задайте для параметра [Управление для HDMI] в разделе [Настройки HDMI] значение [Выкл], а для параметра [Управление для HDMI] в разделе [Настройки HDMI] — [Вкл] [\(стр. 26\)](#page-25-1). Изучите руководство, поставляемое с аудио/видеоусилителем (ресивером).

### **Функция выключения питания не работает (BRAVIA Sync).**

, Убедитесь, что для параметра [Управление для HDMI] и [Связь с ТВ, выкл.] в разделе [Настройки HDMI] задано значение [Вкл] [\(стр. 26\)](#page-25-1).

### **Другое**

# **Воспроизведение начинается не**

### **с начала контента.**

 $\rightarrow$  Нажмите OPTIONS и выберите [Воспроизвести с начала].

### **Воспроизведение начинается не с того момента, на котором оно было прервано в последний раз.**

- , Точка возобновления могла быть удалена из памяти в зависимости от диска, когда:
	- вы открыли лоток с диском;
	- отключили USB-устройство;
	- воспроизводили другой контент;
	- отключили проигрыватель.

**На экране отображается код сообщения 1 [Воспроизведение остановлено. Воспроизводимый контент защищен с помощью Cinavia и не может воспроизводиться на этом устройстве. Дополнительные сведения см. по адресу http://www.cinavia.com. Код сообщения 1.] при воспроизведении диска.**

, Звуковая дорожка воспроизводимого видео содержит код Cinavia, указывающий на то, что оно предназначено только для презентации на профессиональном оборудовании, а не для воспроизведения в быту [\(стр. 5\)](#page-4-0).

### **Лоток диска не открывается и вы не можете извлечь диск даже после**  нажатия $\triangle$

, Попробуйте выполнить следующие действия: **ФВыключите** проигрыватель и отсоедините шнур питания. 2Подключите шнур питания, нажав и удерживая кнопку  $\triangle$  на проигрывателе. 3Продолжайте удерживать кнопку  $\triangle$  на проигрывателе, пока лоток не откроется. 4Извлеките диск.  $\bigcirc$ Удерживайте  $\bigcirc$  на проигрывателе больше 10 с, пока проигрыватель не выключится.

### **Проигрыватель не реагирует на нажатие кнопок.**

- , В проигрывателе [\(стр. 4\)](#page-3-0) скопилась влага.
- Удерживайте  $\bigcup$  на проигрывателе больше 10 с, пока проигрыватель не выключится.

Если проигрыватель все еще не реагирует на кнопки, отсоедините и снова подключите шнур питания.

# <span id="page-31-0"></span>**Характеристики**

### **Система**

**Лазер:** полупроводниковый лазер

### **Входы и выходы**

### (**Название разъема:**

тип разъема/выходной уровень/ нагрузочный импеданс)

### **DIGITAL OUT (COAXIAL):**

Разъем для наушников/0,5 Vp-p/ 75 Ом

### **HDMI OUT:**

Стандартный 19-контактный разъем HDMI

### **LAN (100):**

Терминал 100BASE-TX

### **USB:**

USB-разъем типа A, макс. ток 500 мА (для подключения USB-устройств)

### **Общие характеристики**

### **Требования к питанию:**

220–240 В переменного тока, частота 50/60 Гц

### **Энергопотребление:** 8,8 Вт

**Размеры (приблиз.):**

 $290 \times 199 \times 43$  MM (ширина/длина/высота) включая выступающие части

**Вес (приблиз.):** 1,1 кг

## **Рабочая температура:**

5–35 °C

**Рабочая влажность:** 25–80 %

### **Поставляемые аксессуары**

См. [стр. 14](#page-13-3).

Характеристики и внешний вид устройства могут быть изменены без уведомления.

### <span id="page-32-0"></span>**Воспроизводимые диски**

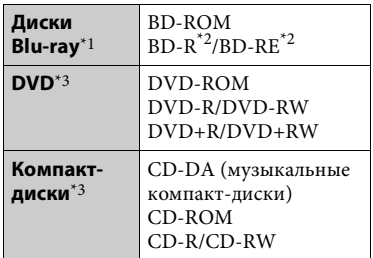

- \*1 Так как характеристики Blu-ray Disc довольно новые и продолжают меняться, некоторые диски могут не воспроизводиться в зависимости от типа и версии диска. Воспроизводимый звук зависит от источника, подключенного разъема
- и выбранных настроек звука. \*2 BD-RE: Версия 2.1 BD-R: Версия 1.1, 1.2, 1.3, включая диски с органическим пигментом BD-R (тип LTH) Диски BD-R, записанные на ПК,

не могут воспроизводиться, если они содержат дополнительную

 $^{\ast}{}_{3}$ информацию.<br> Компакт-диск или DVD не воспроизводятся, если их прожиг завершен некорректно. Дополнительные сведения см. в инструкции по эксплуатации записывающего устройства.

### <span id="page-32-1"></span>**Диски, которые не воспроизводятся**

- BD с картриджем
- BDXL
- DVD-RAM
- HD DVD
- Аудиодиски DVD
- PHOTO CD
- Часть CD-Extras с данными
- Super VCD
- Сторона DualDiscs со звуковыми материалами

### **Примечание о дисках**

Это устройство предназначено для воспроизведения дисков, соответствующих стандарту компакт-дисков (CD). Диски DualDiscs и некоторые музыкальные диски, закодированные с помощью технологий защиты авторских прав, не соответствуют стандарту CD, поэтому они могут не воспроизводиться на этом устройстве.

### **Примечание для воспроизведения BD и DVD**

Создатели программного обеспечения могут специально задать некоторые операции воспроизведения BD/DVD. Так как этот проигрыватель воспроизводит диски BD/DVD в соответствии с содержимым диска, созданным разработчиками ПО, некоторые функции воспроизведения могут быть недоступны.

### **Примечание для двухслойных дисков BD/DVD**

Воспроизведение видео и звука может быть прервано на короткое время при переключении слоев.

### **Код региона (только для BD-ROM/ DVD VIDEO)**

На вашем проигрывателе сзади напечатан код региона. Устройство будет воспроизводить только диски BD-ROM/DVD VIDEO с таким же кодом региона или . **ALL**

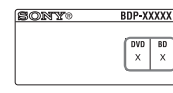

Код региона

# <span id="page-33-0"></span>**Воспроизводимые типы файлов**

### **Видео**

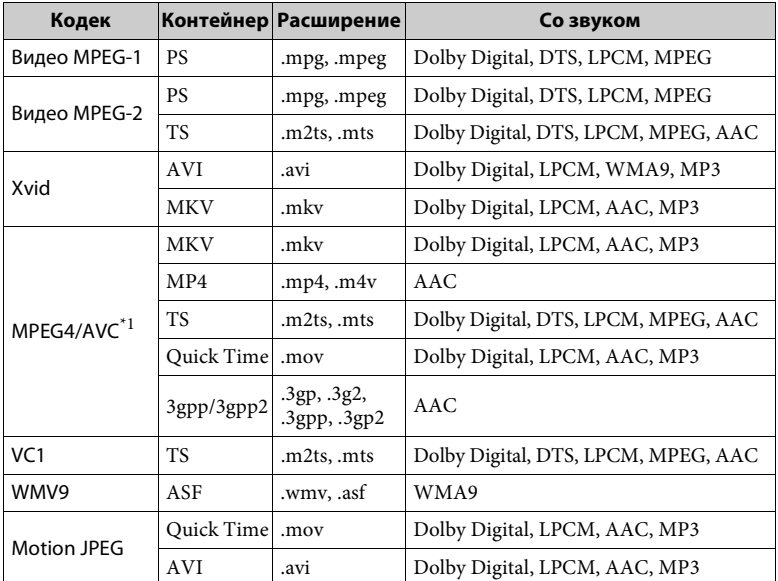

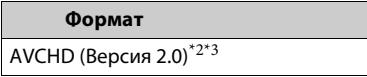

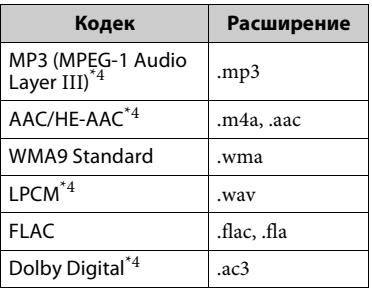

### **Музыка Фотография**

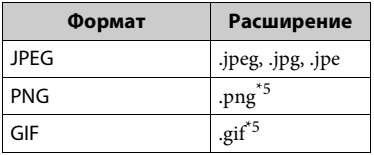

- Проигрыватель может поддерживать
- $\,^{\ast}2\,$  Д<br/> Проигрыватель поддерживает частоту
- до 60 кадров/с. <br>\*3 Проигрыватель воспроизводит файлы в формате AVCHD, записанные на цифровой видеокамере и т. д. Диски в формате AVCHD не воспроизводятся, если их прожиг
- $^{\ast 4}$  <br/> Проигрыватель может воспроизводить
- $\ast_5$ файлы в формате .mka.  $\rm{II}$  проигрыватель не может воспроизводить анимированные PNG- и GIF-файлы.

### $\mathbf{A}$

- Некоторые файлы могут не воспроизводиться в зависимости от формата, кодировки и условий записи.
- Некоторые файлы, измененные на ПК, могут не воспроизводиться.
- Для некоторых файлов функция перемотки вперед или назад может быть недоступна.
- Проигрыватель не может воспроизводить кодированные файлы, такие как DRM и Lossless.
- Проигрыватель может распознавать следующие файлы и папки на дисках BD, DVD, компакт-дисках и USBустройствах:
	- все папки до 9 уровня, включая корневую папку,
	- до 500 файлов/папок на одном уровне.
- Проигрыватель поддерживает следующие частоты кадров:
	- до 60 кадров/с для формата AVCHD (MPEG4/AVC),
	- до 30 кадров/с для других видеокодеков.
- Проигрыватель поддерживает скорость передачи видео до 40 Мбит/с.
- Проигрыватель поддерживает разрешение видео до 1920 × 1080 p.
- Некоторые USB-устройства могут не работать с этим проигрывателем.
- Проигрыватель распознает устройства класса MSC, SICD и клавиатуру со 101 клавишей.
- Чтобы предотвратить повреждение данных, USB-памяти и устройств, отключите проигрыватель при подключении или извлечении USB-памяти или устройств.
- Проигрыватель может воспроизводить видеофайлы с высокой скоростью передачи на дисках DATA CD не так плавно, как ожидается. Рекомендуется воспроизводить такие файлы на дисках DATA DVD или DATA BD.

### **Примечания о дисках**

• Для обеспечения чистоты диска держите его за края. Не касайтесь

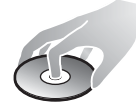

поверхности. Пыль, отпечатки пальцев и царапины на диске могут привести к неправильной работе диска.

- Не подвергайте диск воздействию прямого солнечного света или источников тепла, таких как воздуховоды с теплым воздухом, и не оставляйте его в припаркованном автомобиле с прямым солнечным светом, так как температура внутри автомобиля может значительно повыситься.
- После воспроизведения поместите диск в футляр.
- Очищайте диск тканью для очистки. Протрите диск с центра по направлению к краям.

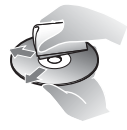

- Не используйте растворители, такие как бензин, разбавители, очищающие средства для дисков и головок или антистатические спреи, предназначенные для виниловых пластинок.
- Если вы напечатали наклейку диска, высушите ее перед воспроизведением.
- Не используйте следующие диски. – Диски для очистки головки.
	- Диски нестандартной формы (например, в форме открытки, сердца и т. д.).
	- Диски с наклейкой или этикеткой.
	- Диски с целлофановой лентой или наклейкой.
- Не обрабатывайте поверхность стороны диска для воспроизведения, чтобы избавиться от царапин.

### **Номера кодов управляемых телевизоров**

Удерживая -TV- [**/**1, введите код производителя телевизора, используя цифровые кнопки. Если указано несколько кодов, попробуйте вводить их по одному, пока вы не найдете тот код, который работает с вашим телевизором.

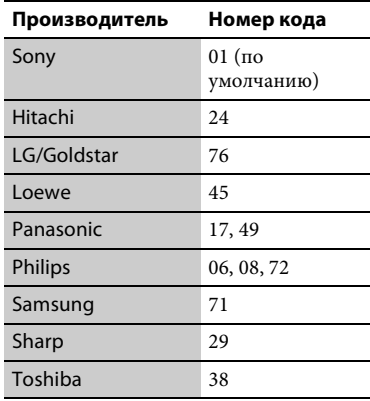

### <span id="page-36-0"></span>**Список языковых кодов**

Дополнительные сведения см. в разделе [\[Настройки просмотра BD/](#page-24-5)  $DVD$ ] (стр. 25).

Написание соответствует стандарту ISO 639: 1988 (E/F).

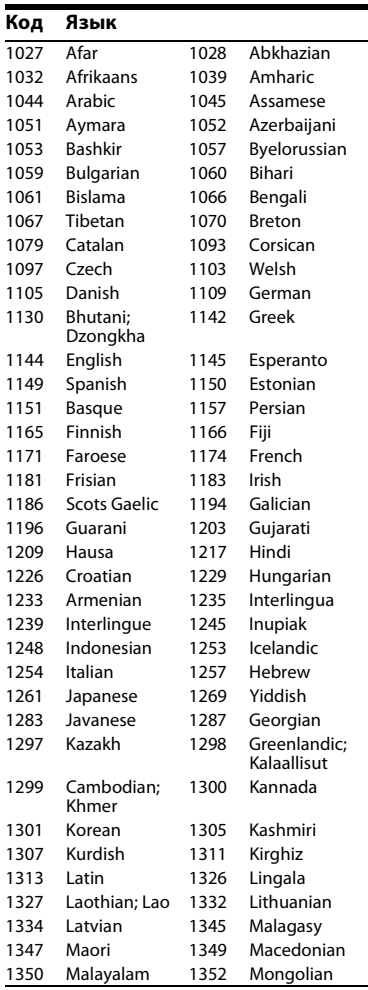

### **Код Язык**

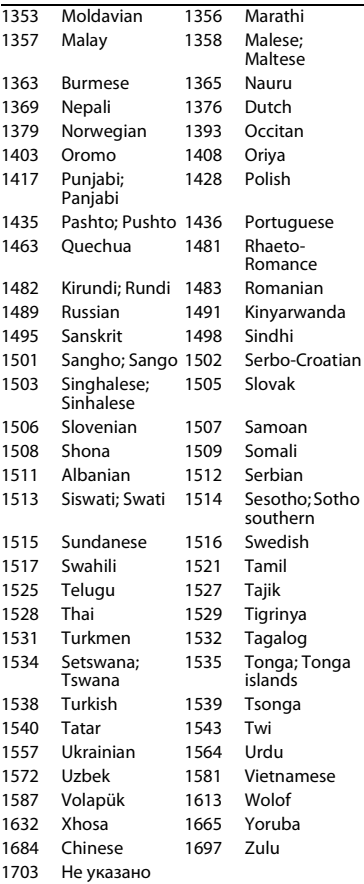

# **Родительский контроль/ код области**

Дополнительные сведения см. в разделе [\[Код области](#page-24-6)  [родительского контроля\] \(стр. 25\).](#page-24-6)

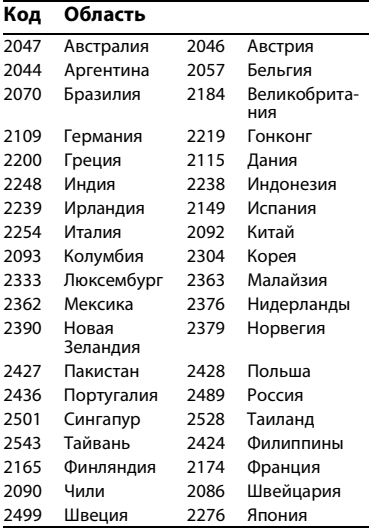

Это программное обеспечение проигрывателя может быть обновлено в будущем. Сведения о доступных обновлениях и последних инструкциях пользователя см. на следующем веб-сайте:

(для пользователей в европейских странах http://support.sony-europe.com/).

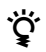

نخ Полезные советы и сведения о продуктах и услугах Sony см. на следующем веб-сайте: www.sony-europe.com/myproduct/.

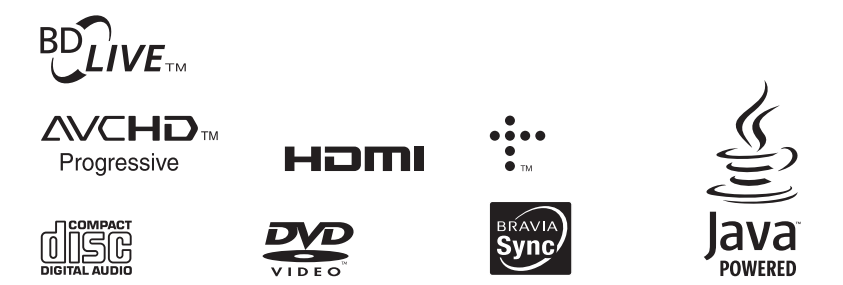

http://www.sony.net/

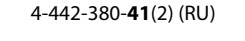

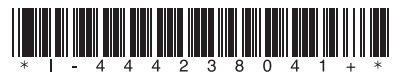